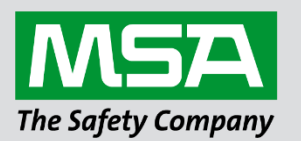

fieldserver

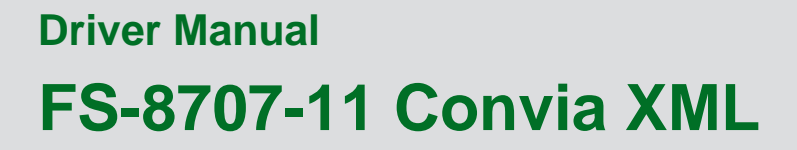

**APPLICABILITY & EFFECTIVITY**

Effective for all systems manufactured after June 2023.

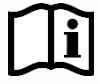

Driver Revision: 1.01 Document Revision: 2.B

 *MSAsafety.com*

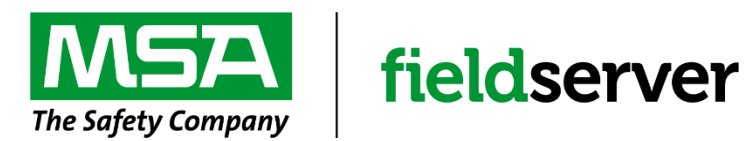

MSA Safety 1000 Cranberry Woods Drive Cranberry Township, PA 16066 USA Website: [www.MSAsafety.com](http://www.msasafety.com/)

U.S. Support Information: +1 408 964-4443 +1 800 727-4377 Email: [smc-support@msasafety.com](mailto:smc-support@msasafety.com)

EMEA Support Information: +31 33 808 0590 Email: [smc-support.emea@msasafety.com](mailto:smc-support.emea@msasafety.com)

# **Contents**

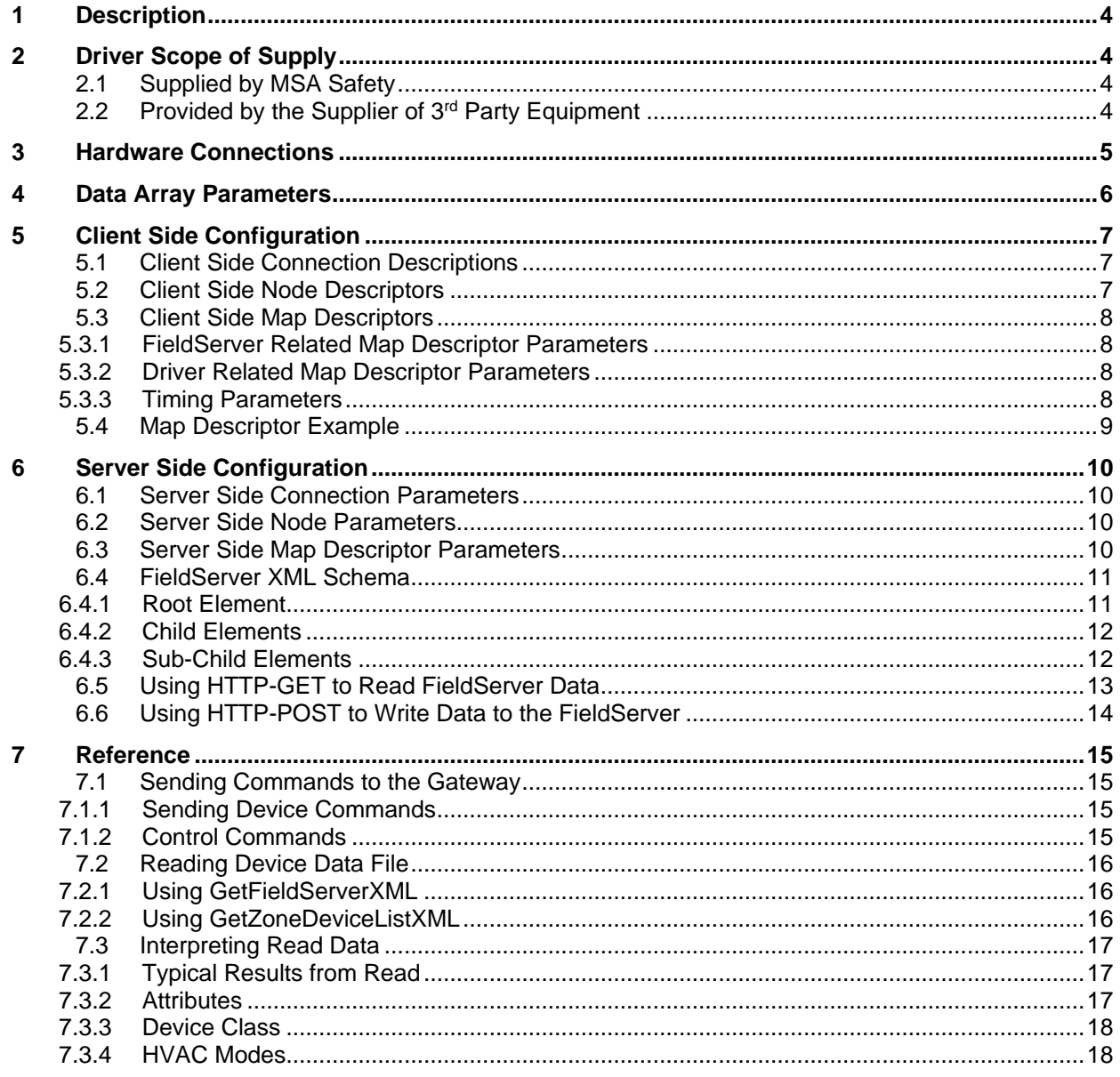

# <span id="page-3-0"></span>**1 Description**

The Convia driver uses XML syntax to communicate with the Convia Global Gateway device. As a Client the Convia driver reads specified data points from the Convia gateway and stores the data in the FieldServer Data Arrays. The Client driver achieves this by using XML element and attribute syntax. As a Server the Convia driver allows the Convia Global Gateway to use the FieldServer XML Schema syntax to read data from the FieldServer Data Arrays.

#### **Max Nodes Supported**

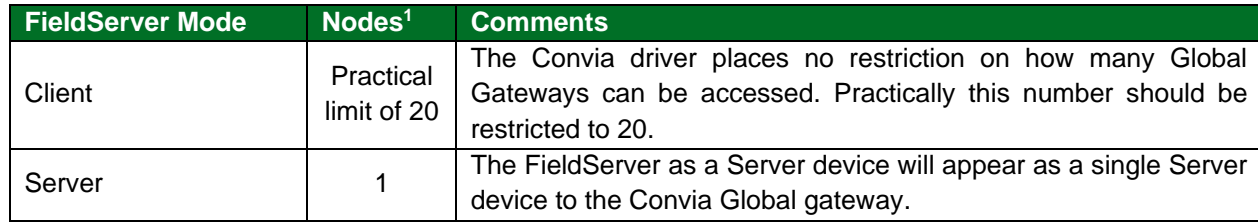

## <span id="page-3-1"></span>**2 Driver Scope of Supply**

#### <span id="page-3-2"></span>**2.1 Supplied by MSA Safety**

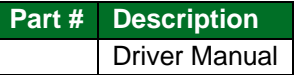

### <span id="page-3-3"></span>**2.2 Provided by the Supplier of 3rd Party Equipment**

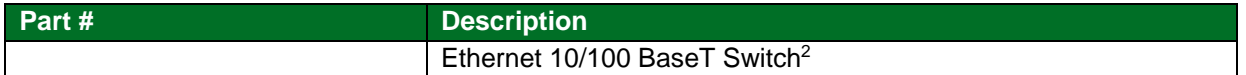

<sup>&</sup>lt;sup>1</sup> This is further restricted to the maximum number of sockets on any FieldServer model.

<sup>&</sup>lt;sup>2</sup> Not all FieldServer models support 100BaseT. Consult the appropriate instruction manual for details of the Ethernet speed supported by specific hardware.

## <span id="page-4-0"></span>**3 Hardware Connections**

The FieldServer is connected to the Convia Global Gateway as shown in connection drawing.

Configure the Convia Global Gateway according to manufacturer's instructions.

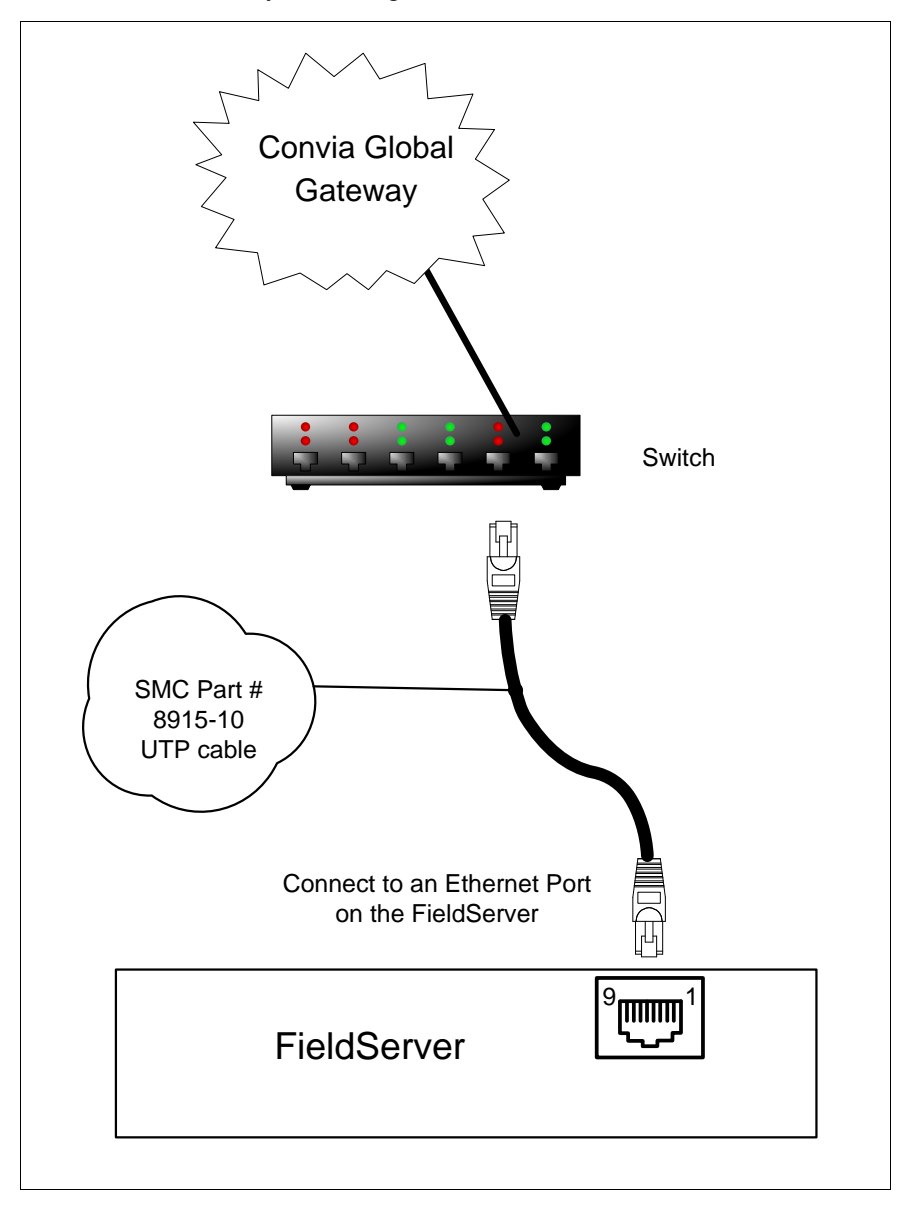

# <span id="page-5-0"></span>**4 Data Array Parameters**

Data Arrays are "protocol neutral" data buffers for storage of data to be passed between protocols. It is necessary to declare the data format of each of the Data Arrays to facilitate correct storage of the relevant data.

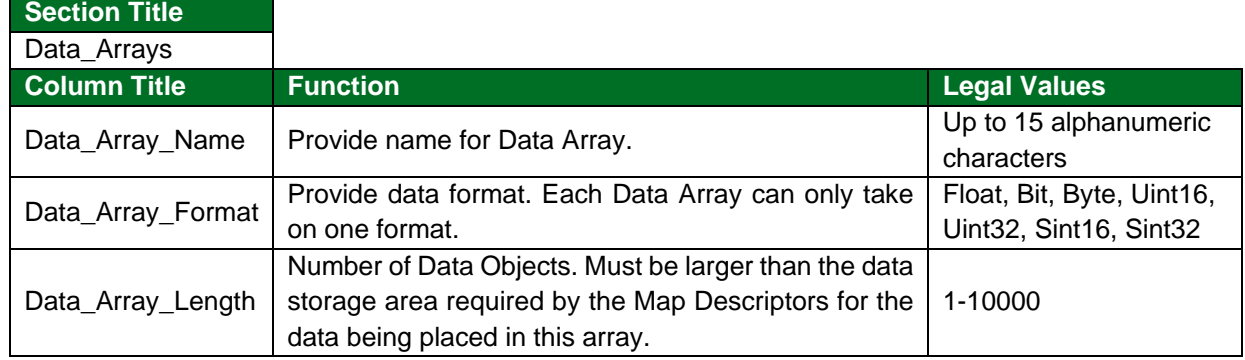

### **Example**

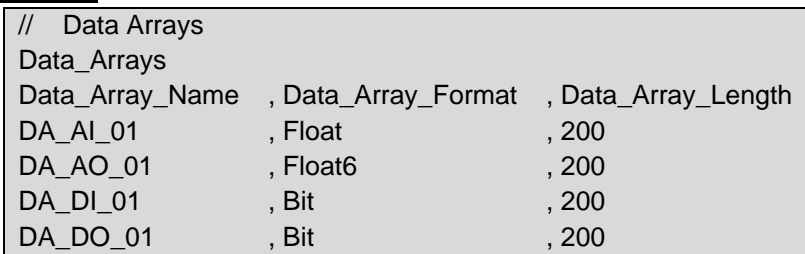

# <span id="page-6-0"></span>**5 Client Side Configuration**

For detailed information on FieldServer configuration, refer to the FieldServer Configuration Manual. The information that follows describes how to expand upon the factory defaults provided in the configuration files included with the FieldServer (see ".csv" sample files provided with the FieldServer).

This section documents and describes the parameters necessary for configuring the FieldServer to communicate with a Convia XML Server.

The configuration file tells the FieldServer about its interfaces, and the routing of data required. In order to enable the FieldServer for Convia XML communications, the driver independent FieldServer buffers need to be declared in the "Data Arrays" section, the destination device addresses need to be declared in the "Client Side Nodes" section, and the data required from the Servers needs to be mapped in the "Client Side Map Descriptors" section. Details on how to do this can be found below.

**NOTE: In the tables below, \* indicates an optional parameter and bold legal values are defaults.**

# <span id="page-6-1"></span>**5.1 Client Side Connection Descriptions**

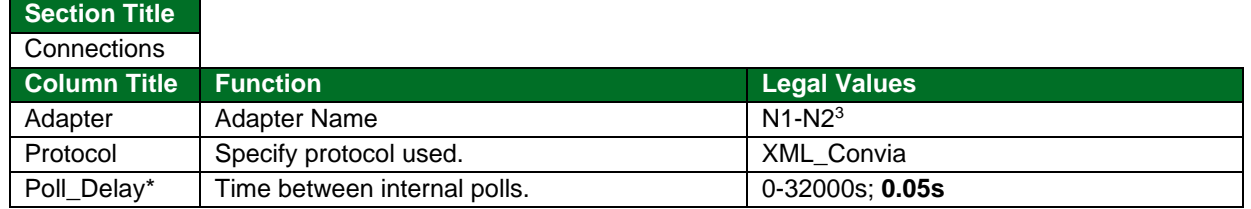

#### **Example**

<span id="page-6-3"></span>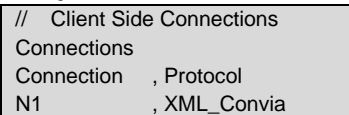

## <span id="page-6-2"></span>**5.2 Client Side Node Descriptors**

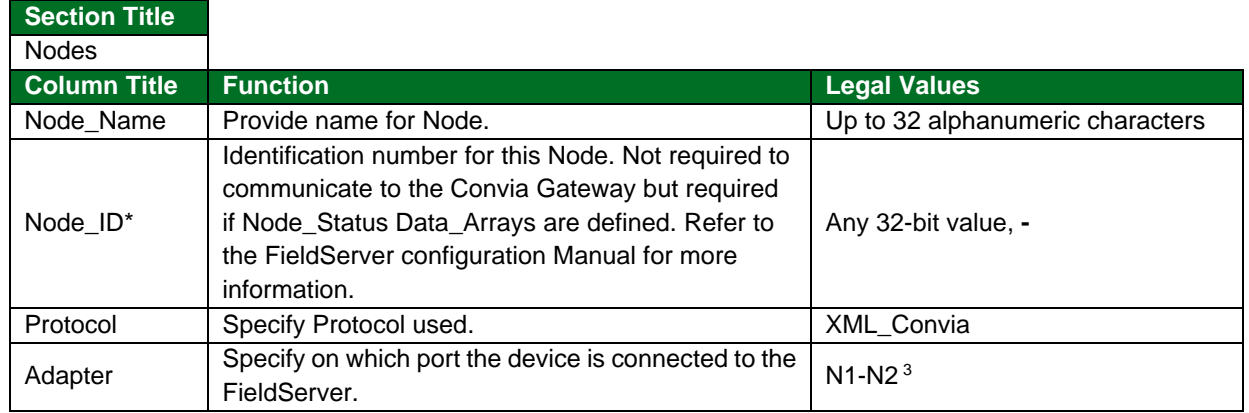

#### **Example**

| // Consumer (Passive Client) Side Nodes |                   |              |            |  |  |
|-----------------------------------------|-------------------|--------------|------------|--|--|
| <b>Nodes</b>                            |                   |              |            |  |  |
| Node Name                               | Node ID, Protocol |              | Connection |  |  |
| Gateway 1                               | $-1$              | , XML Convia | . . N1     |  |  |

<sup>&</sup>lt;sup>3</sup> Not all ports shown are necessarily supported by the hardware. Consult the appropriate instruction manual for details of the ports available on specific hardware.

# <span id="page-7-0"></span>**5.3 Client Side Map Descriptors**

## <span id="page-7-1"></span>5.3.1 FieldServer Related Map Descriptor Parameters

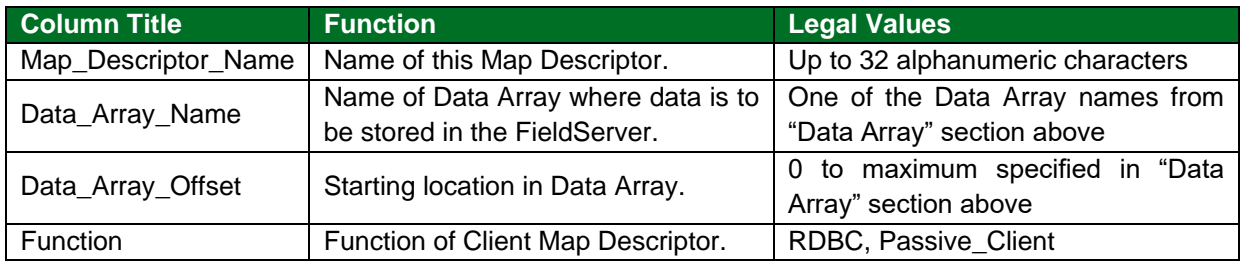

# <span id="page-7-2"></span>5.3.2 Driver Related Map Descriptor Parameters

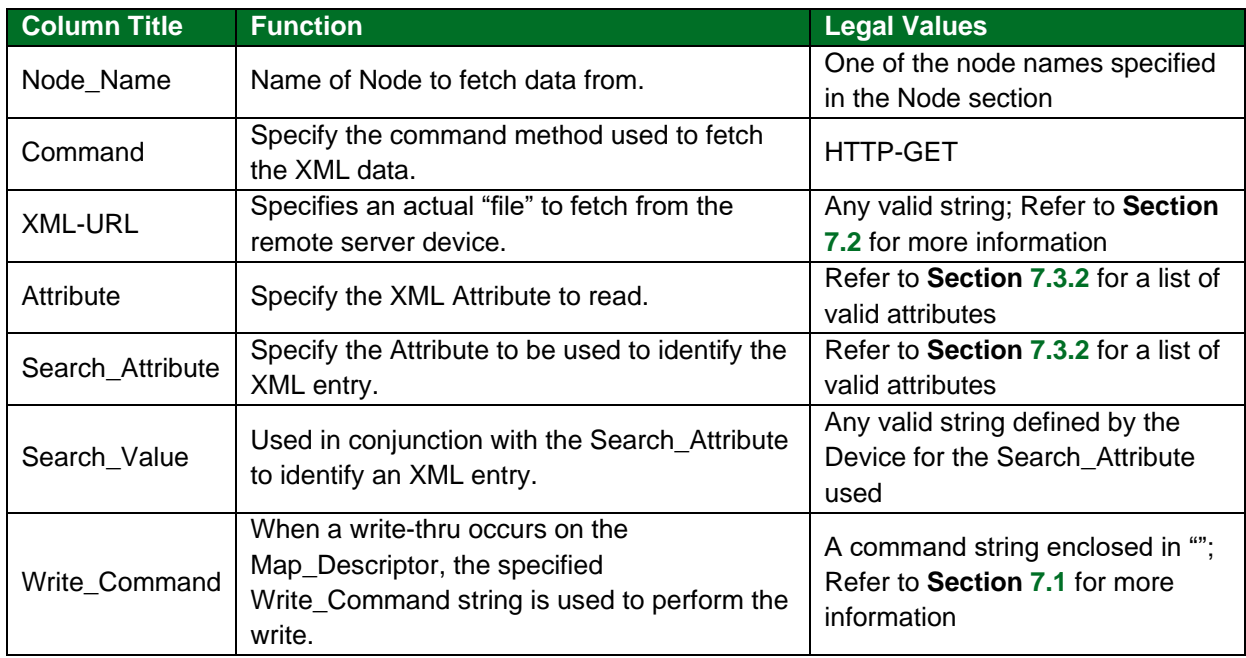

# <span id="page-7-3"></span>5.3.3 Timing Parameters

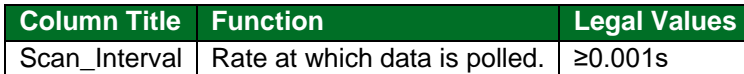

## <span id="page-8-0"></span>**5.4 Map Descriptor Example**

**At least one** Client Side Map Descriptor needs to be defined to select the actual XML page containing Attributes and Elements relating to the XML data on the Remote Gateway device. Multiple Map Descriptors can be configured to fetch different XML pages.

**NOTE: The function of the Map Descriptor must be Rdbc (see example below).**

| $\mathcal{U}$<br><b>Client Side Map Descriptors</b>  |                 |                   |            |             |           |
|------------------------------------------------------|-----------------|-------------------|------------|-------------|-----------|
| $\frac{1}{2}$                                        |                 |                   |            |             |           |
| Map_Descriptors                                      |                 |                   |            |             |           |
| Map_Descriptor_Name                                  | Data Array Name | Data Array Offset | Function . | , Node Name | . Command |
| CMD DEV DATA                                         | DA HTTP STR     | $\ddot{0}$        | . Rdbc     | Gateway 1   | HTTP-GET, |
|                                                      |                 |                   |            |             |           |
| . XML-URL                                            |                 | Scan Interval     |            |             |           |
| "cgi-bin/tscontrol?Command=GetFieldServerXML&"<br>2s |                 |                   |            |             |           |

Selected data from the XML page(s) selected above is extracted and placed into Data Arrays.

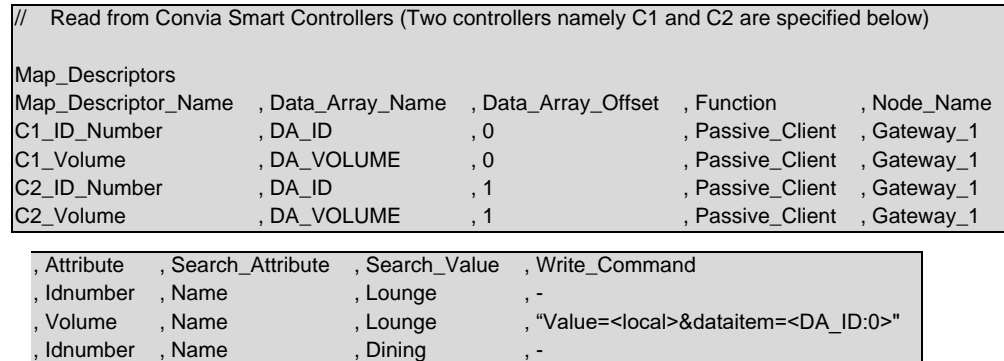

, Volume , Name , Dining , "Value=<local>&dataitem=<DA\_ID:1>"

#### **In the above example:**

- Search\_Value The Search Attribute and Search Value define the Attribute and Attribute Value to be used as the search criteria for finding the correct Child Element.
- Write\_Command The <local> and <Data\_Array\_Name> values are replaced by actual values from the Data Arrays before the write is executed.

# <span id="page-9-0"></span>**6 Server Side Configuration**

For detailed information on FieldServer configuration, refer to the FieldServer Configuration Manual. The information that follows describes how to expand upon the factory defaults provided in the configuration files included with the FieldServer (see ".csv" sample files provided with the FieldServer).

This section documents and describes the parameters necessary for configuring the FieldServer to communicate with a Convia XML Client.

The configuration file tells the FieldServer about its interfaces, and the routing of data required. In order to enable the FieldServer for Convia XML communications, the driver independent FieldServer buffers need to be declared in the "Data Arrays" section. No Nodes or Map Descriptors need to be configured for the Convia XML Server. Data requests are performed using the HTTP GET command. Multiple Data Arrays can be requested at the same time. Data writes are performed using the HTTP POST command.

**NOTE: In the tables below, \* indicates an optional parameter with the bold legal value as default.**

## <span id="page-9-1"></span>**6.1 Server Side Connection Parameters**

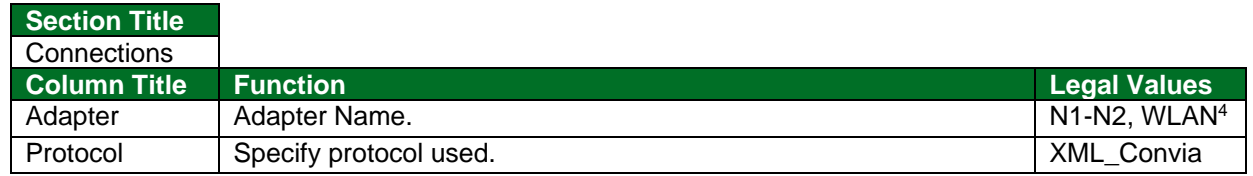

#### **Example**

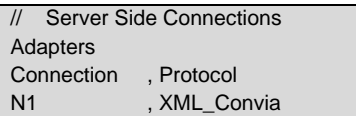

#### <span id="page-9-2"></span>**6.2 Server Side Node Parameters**

No server side node descriptors must be configured.

#### <span id="page-9-3"></span>**6.3 Server Side Map Descriptor Parameters**

No server side map descriptors must be configured.

<sup>4</sup> Not all ports shown may be supported by the hardware. Consult the instruction manual for details of the ports available.

#### <span id="page-10-0"></span>**6.4 FieldServer XML Schema**

The FieldServer XML schema is arranged as a tree structure consisting of a Root Element, multiple Child Elements which define the Data\_Arrays in the FieldServer, and one Sub-Child element per Child Element which define the data in the Data Arrays as well as the attributes of the data (e.g. validity). Attributes are used to specify the parameters of the Elements in the tree.

#### **NOTE: The Element Name is ALWAYS in lowercase.**

The diagram shows the general format of the XML tree.

```
<Root Attribute="value" .. >
        <Child Attribute="value" .. >
                 <Subchild Attribute="value" .. > value...</Subchild> 
        </Child>
        <Child Attribute="value" .. >
                 <Subchild Attribute="value" .. > value...</Subchild>
        </Child>
..
..
</Root>
```
#### <span id="page-10-1"></span>6.4.1 Root Element

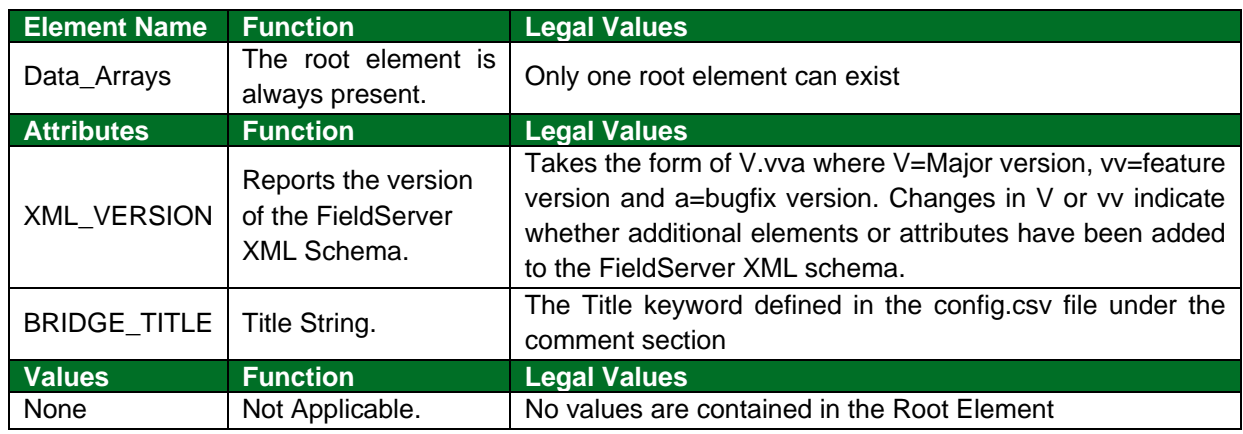

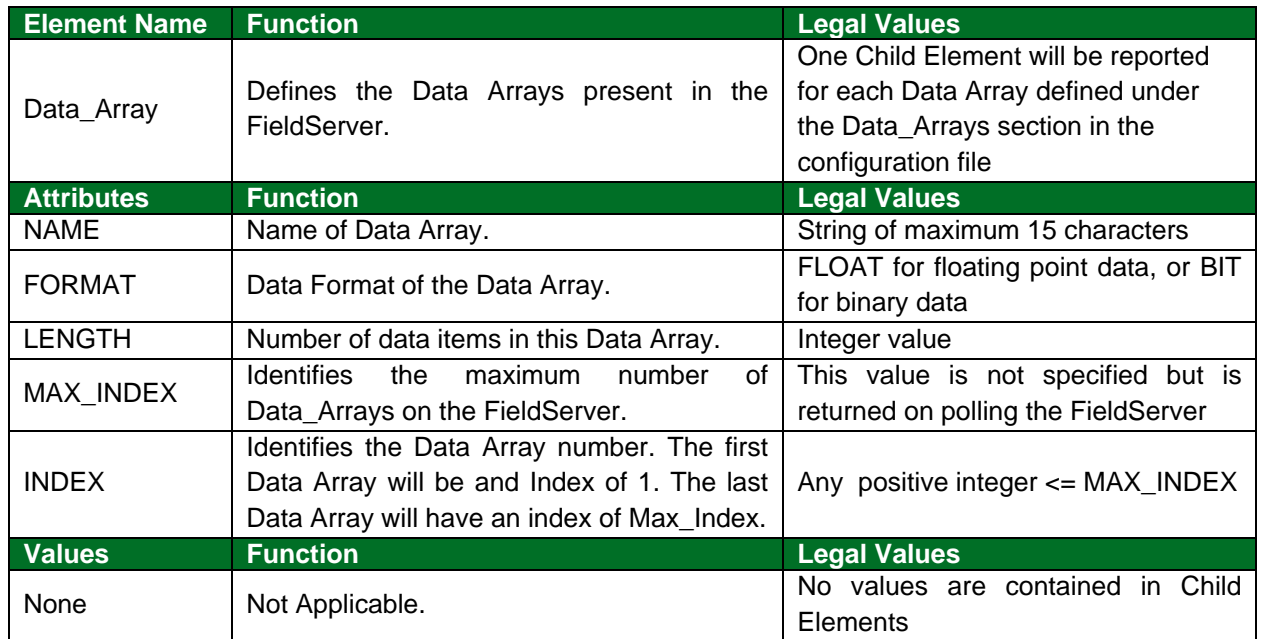

# <span id="page-11-0"></span>6.4.2 Child Elements

## <span id="page-11-1"></span>6.4.3 Sub-Child Elements

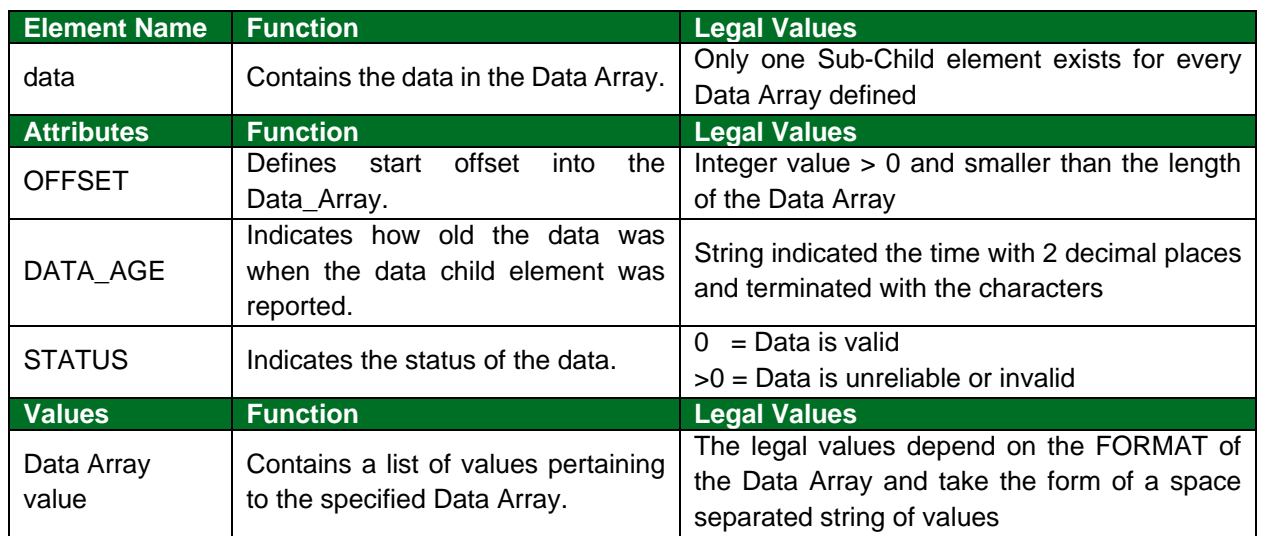

## <span id="page-12-0"></span>**6.5 Using HTTP-GET to Read FieldServer Data**

The HTTP-GET command is used to request data XML data from the FieldServer. The filename specified must be data\_arrays.xml. Multiple sets of parameters can be specified using the ? separator character. The Name, offset and length parameters are optional.

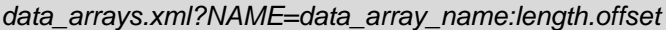

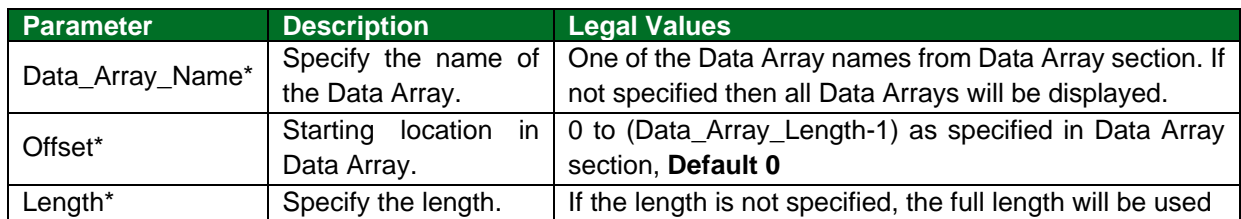

#### **HTTP-GET Command**

data\_arrays.xml?NAME=DA\_AI\_01:3.4&NAME=DA\_BI\_01

#### **XML Response**

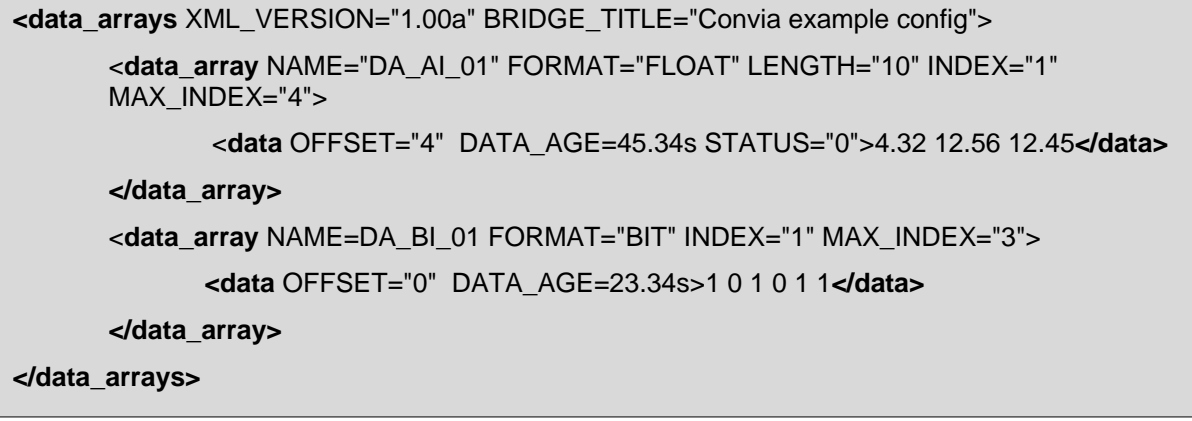

# <span id="page-13-0"></span>**6.6 Using HTTP-POST to Write Data to the FieldServer**

The HTTP-POST command is used to write XML data to the FieldServer Data Arrays. The format of the HTTP command is described below.

*NAME=data\_array\_name&OFFSET=offset&VALUE=value*

| <b>Parameter</b> | <b>Description</b>             | Legal Values                                                                  |  |  |
|------------------|--------------------------------|-------------------------------------------------------------------------------|--|--|
| Data_Array_Name* |                                | Specify the name of   One of the Data Array names from Data Array section. If |  |  |
|                  | the Data Array.                | not specified then all Data Arrays will be displayed.                         |  |  |
| Offset*          | Starting<br>location           | in $\vert$ 0 to (Data_Array_Length-1) as specified in Data Array              |  |  |
|                  | Data Array.                    | section, Default 0                                                            |  |  |
| Value            | Specify the Value to<br>write. | Any floating point or SInt value                                              |  |  |

## **HTTP-POST Command**

Typically a web page is used to post commands. An example web page is presented below.

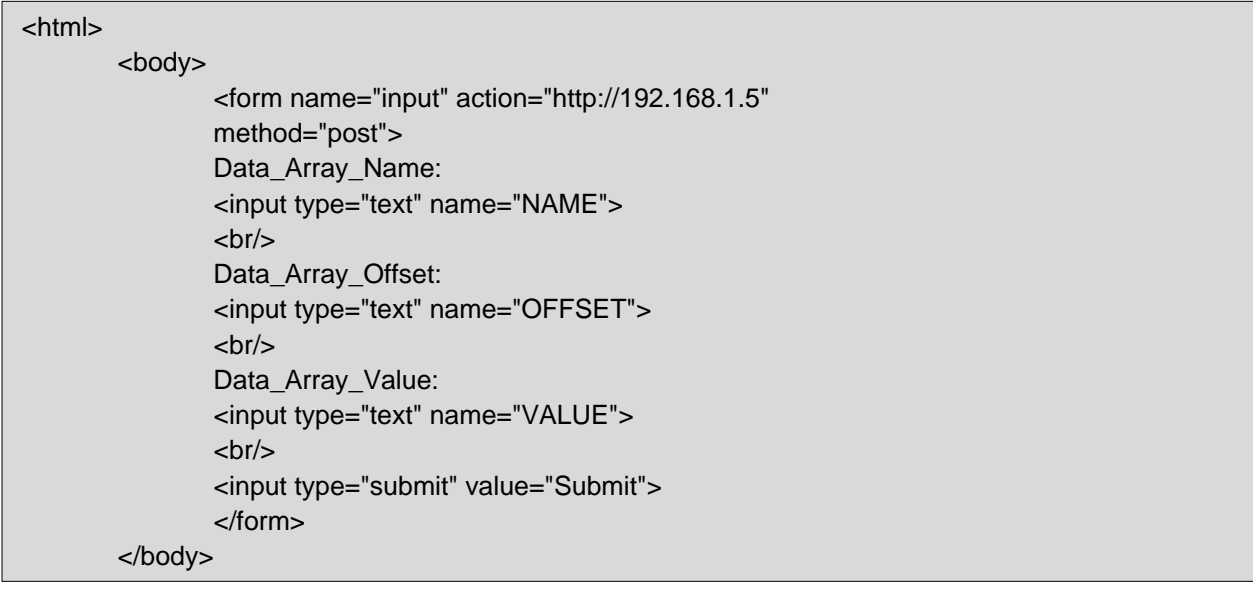

#### **XML Response**

If write succeeded:

<HTML><BODY>Done</BODY></HTML>\n

If write failed:

<HTML><BODY>ERROR:Invalid Parameters for Command </BODY></HTML>\n

# <span id="page-14-0"></span>**7 Reference**

### <span id="page-14-1"></span>**7.1 Sending Commands to the Gateway**

#### <span id="page-14-2"></span>7.1.1 Sending Device Commands

The format for sending commands to control devices in the gateway is as follows:

#### /cgi-bin/tscontrol?Command=Control&What=<COMMAND>&Value=<VALUE>&dataitem=<ITEMNUM>&

Where:

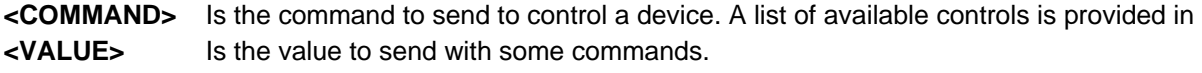

**<ITEMNUM>** Is the device ID Number that informs the gateway of which device to control.

#### <span id="page-14-3"></span>7.1.2 Control Commands

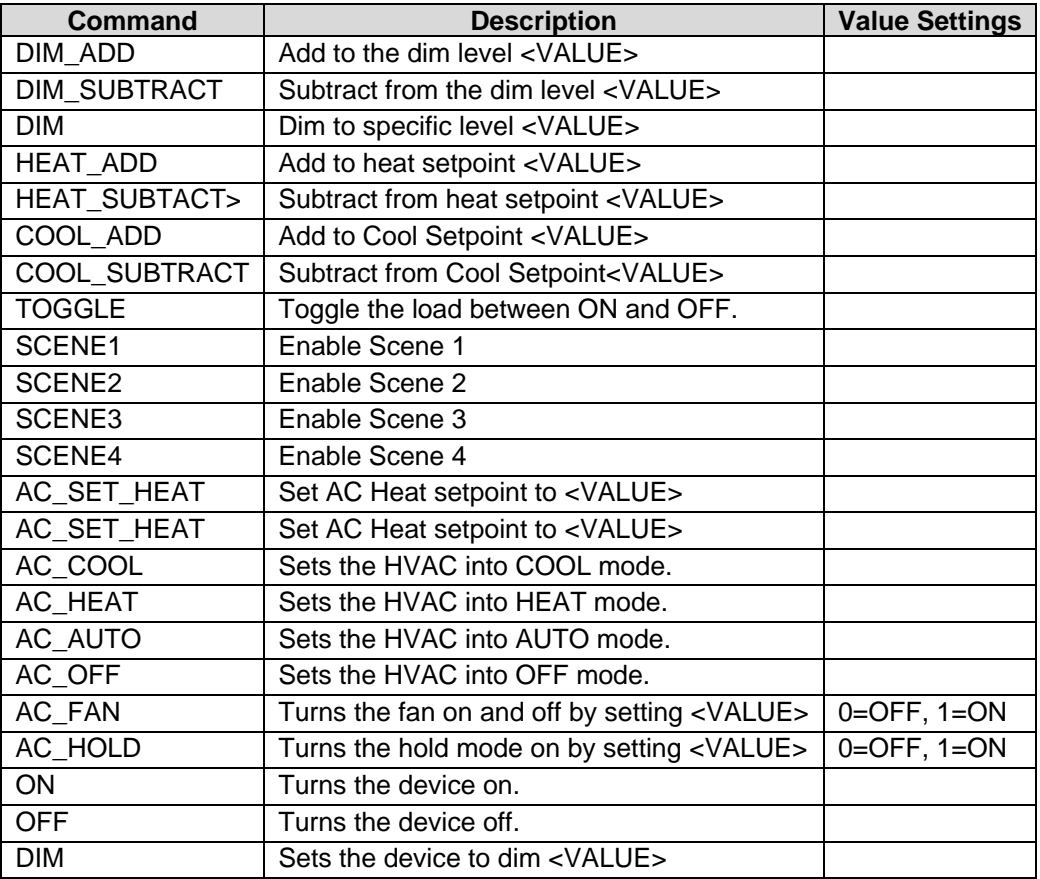

#### **Example**

"cgi-bin/tscontrol?Command=Control&What=DIM&Value=<local>&dataitem=<DA\_ID\_01:0>&"

## **NOTE: The write string can link values from any number of Data\_Arrays using the <> syntax. The <local> entry refers to the Map\_Descriptors own Data\_Array.**

## <span id="page-15-0"></span>**7.2 Reading Device Data File**

This file contains a list of devices and their current status.

There are currently two commands that can be used to read this file:

- GetFieldServerXML
- GetZoneDeviceListXML

#### <span id="page-15-1"></span>7.2.1 Using GetFieldServerXML

This command returns all the data for the FieldServer in one read. No parameters need to be defined.

The format to be used to read the file is as follows:

/cgi-bin/tscontrol?Command=GetFieldServerXML&

#### <span id="page-15-2"></span>7.2.2 Using GetZoneDeviceListXML

This command is used to receive the relevant information for devices in a selected zone based on USERID.

The format to be used to read the file is as follows:

/cgi-bin/tscontrol?Command=GetZoneDeviceListXML&ZoneNum=<CURRENTZONEID>&UserID=<USER ID>&

Where:

**<CURRENTZONEID>** The ID number of the Zone containing the required data. If 0 is inserted, the gateway will go to the root zone for the user based on the USERID.

**<USERID>** The user ID number which determines the user's access to specified zones.

## <span id="page-16-0"></span>**7.3 Interpreting Read Data**

## <span id="page-16-1"></span>7.3.1 Typical Results from Read

<devices> <device name="Remote" room="/Top Level/Remote" type="Remote" icon="default.gif" idnumber="219" onstatusname="On" offstatusname="Off" brightstatusname="Bright" dimstatusname="Dim" volume="0" coolsetpoint="80" heatsetpoint="0" currenttemp="0" hvacmode="HEAT" hvacfan="0" hvachold="0" indexnumber="1"/> </devices>

### <span id="page-16-2"></span>7.3.2 Attributes

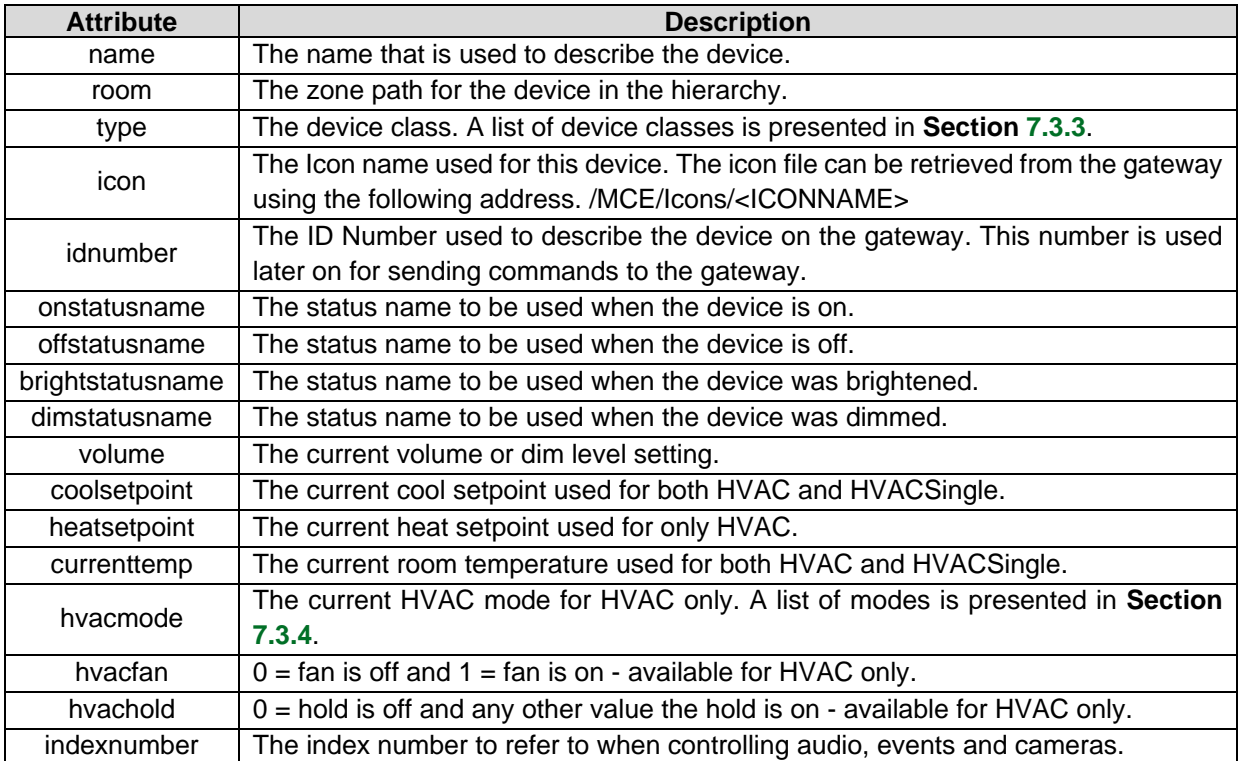

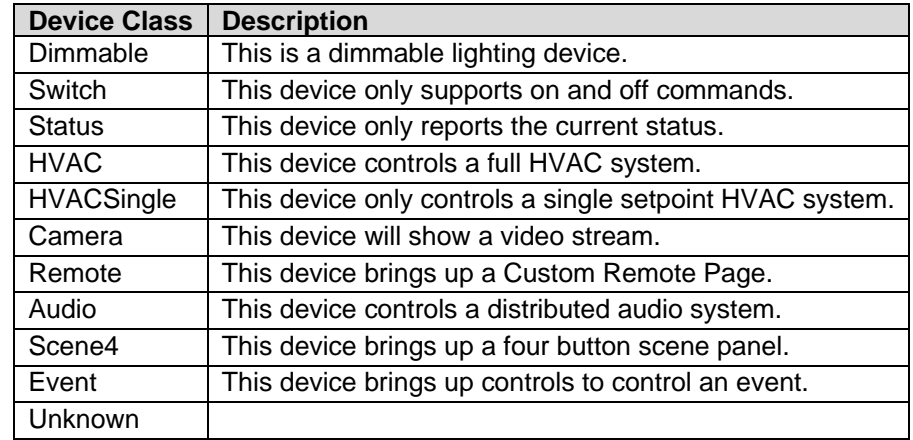

## <span id="page-17-0"></span>7.3.3 Device Class

# <span id="page-17-1"></span>7.3.4 HVAC Modes

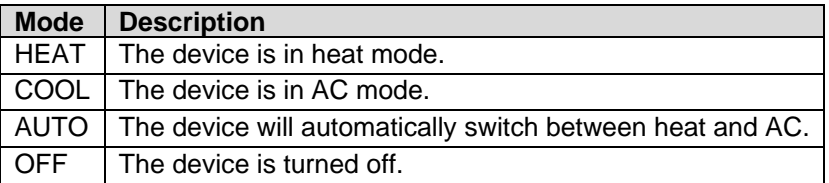